# 【販売者とお客様を関連付け設定】

## 事業社内で運用設定

### ①**EC**ストアをパスワード設定により完全クローズド化

### ②販売員の登録・設定

### ③販売員とお客様の紐づけ設定

〇販売員(事業者)ごとの売上集計 〇担当者ごとのお客様データが出力

# ①**EC**ストアをパスワード設定により完全クローズド化

### **●パスワードの設定パスワードをここで設定すると自動的にURLで開くときに、クローズド化される。**

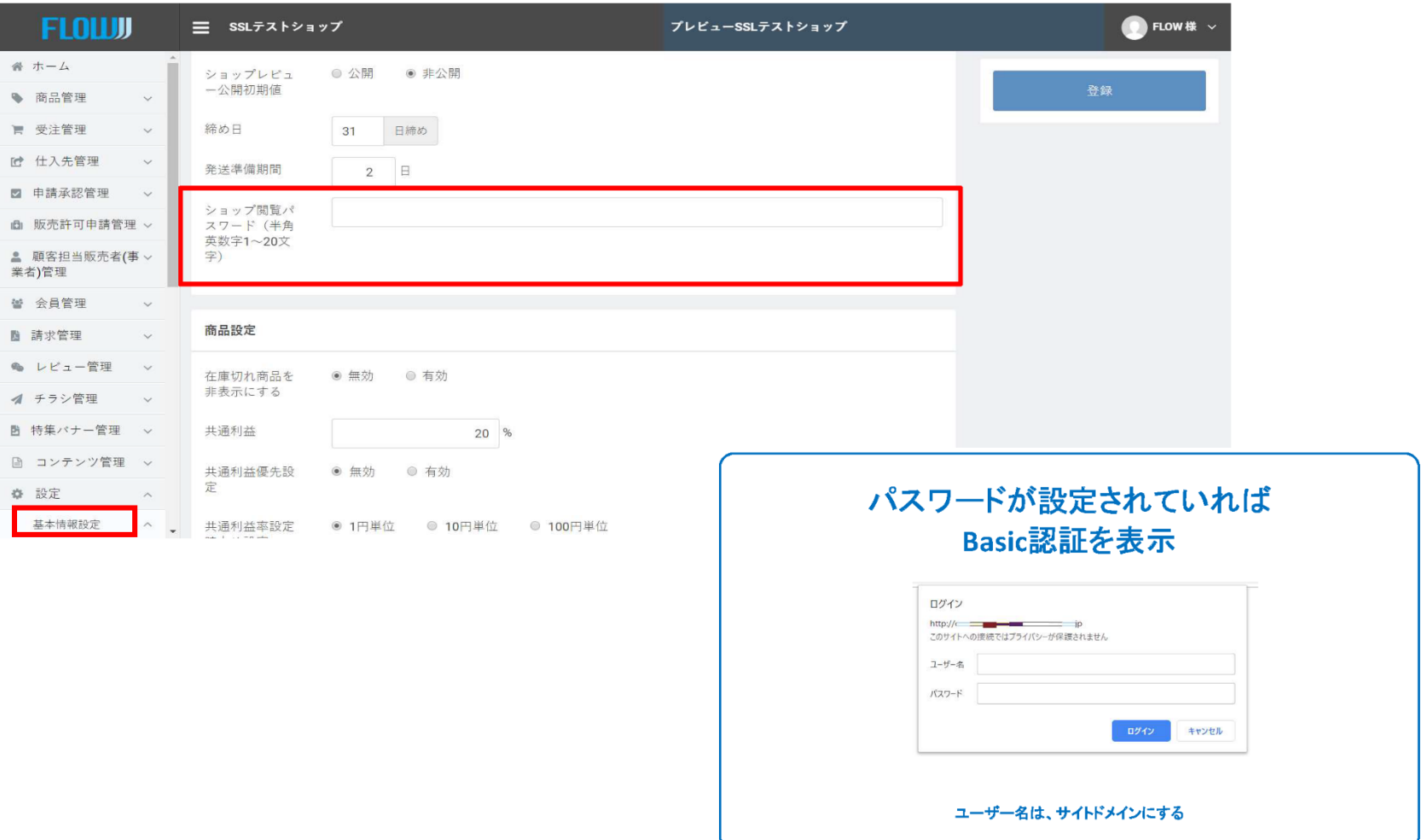

# ②販売員の登録・設定

# 【設定業務】

#### 販売員(事業者)の登録

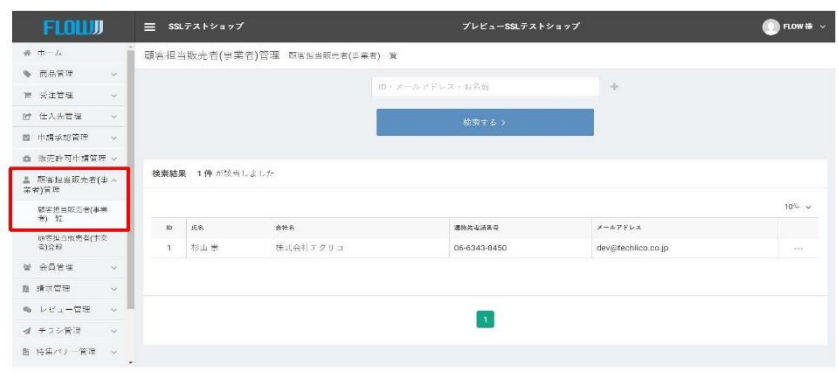

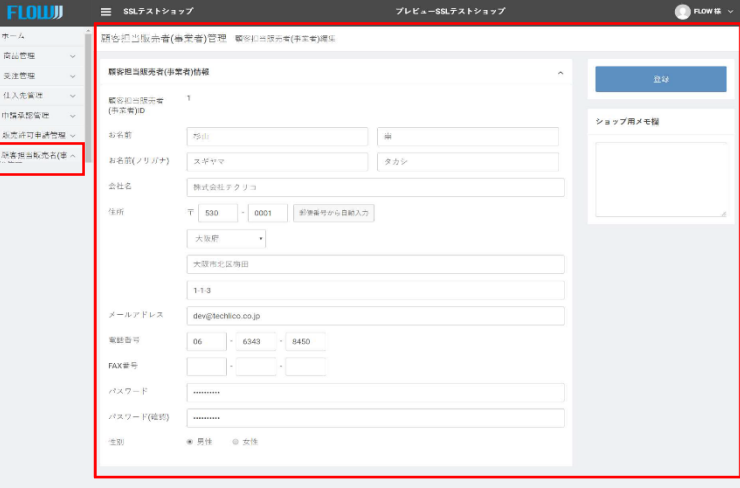

# 【設定業務】 利用者-販売員の設定

販売員(事業者)と顧客の紐づけ

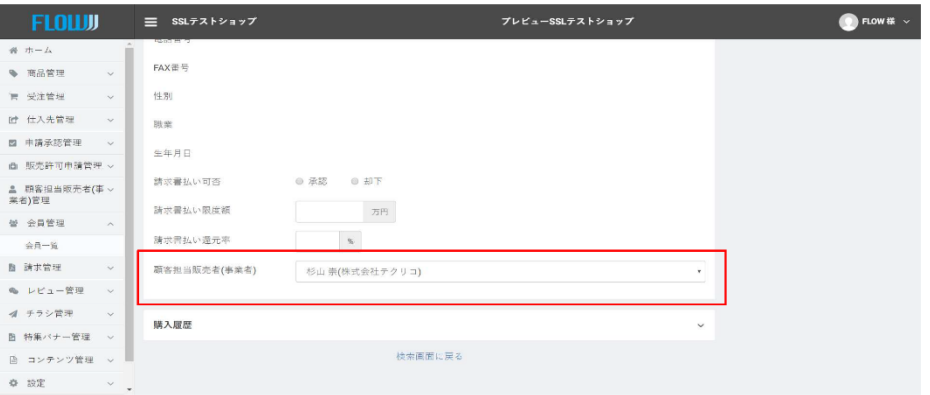

# ③販売員とお客様の紐づけ設定

### 〇販売員(事業者)ごとの売上集計 販売員(事業者)ごとの売上集計など用に**CSV**データをダウンロードしエクセルなどで集計する

# 【設定業務】

販売員(事業者)ごとの売上集計など用にCSVデータをダウンロードしエクセルなどで集計する

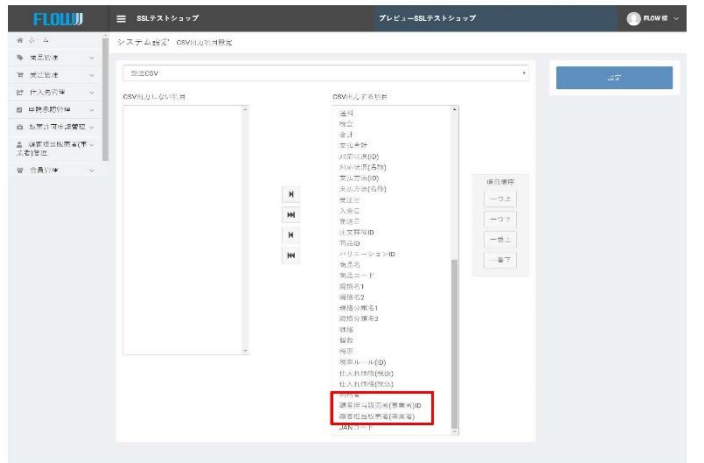

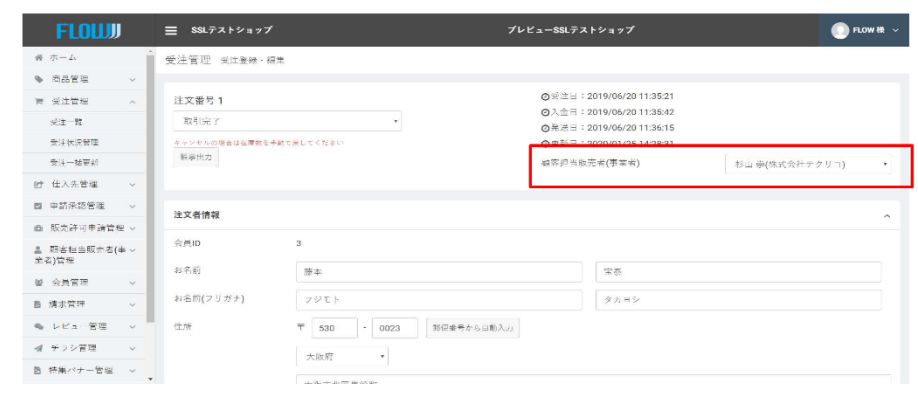

受注CSVダウンロードの出力項目に 担当者ID、担当者名を追加

変更前: 注文ID,会員ID, お名前(姓), お名前(名),お名前(セイ),お名前(メイ), ...(省略)

変更後: 注文ID,担当者ID,担当者名,会員ID,お名前(姓),お名前(名),お名前(セイ),お名前(メイ),...(省略)

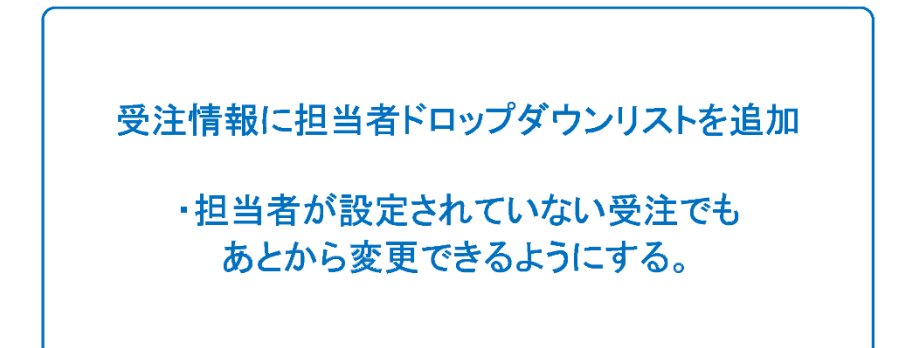

### 【設定業務】

**EOS**などへのデータ提供もこちらの**CSV**出力より行ってください。

# ③販売員とお客様の紐づけ設定

### 〇担当者ごとのお客様データが出力

受注伝票検索で、「担当者」で検索すると、担当者ごとのお客様データが出力されます。

受注一覧の検索で担当者名を加えることで、担当者ごとの顧客営業で 【帳票/出力】

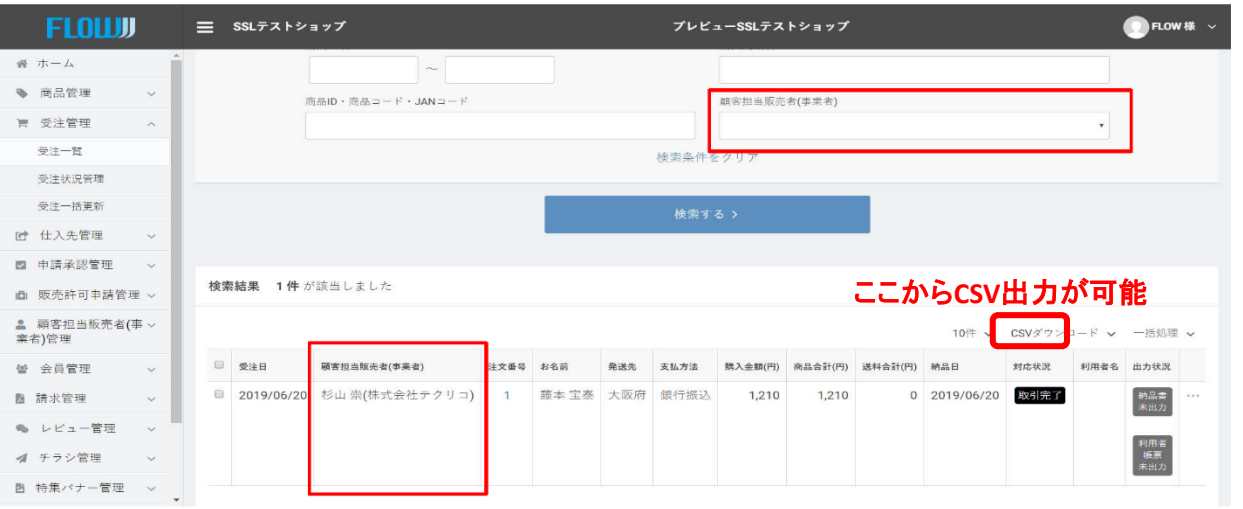

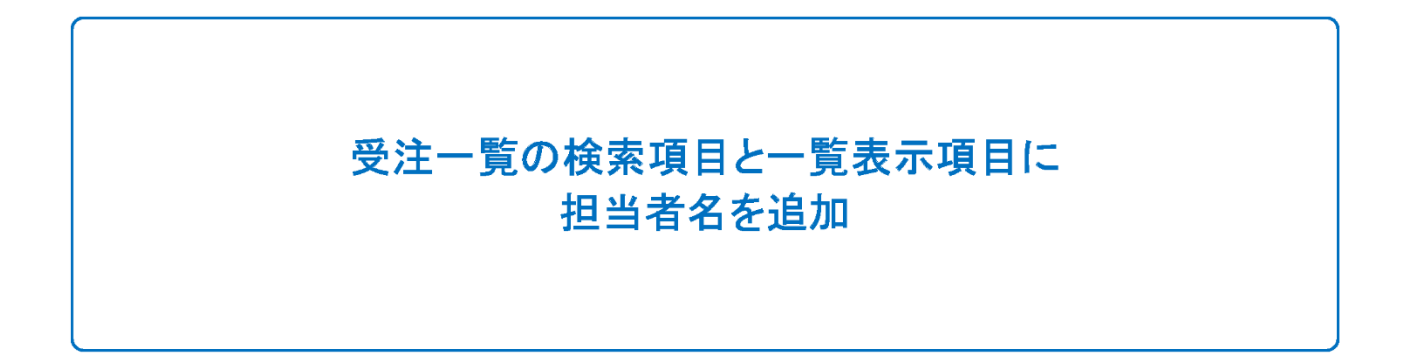

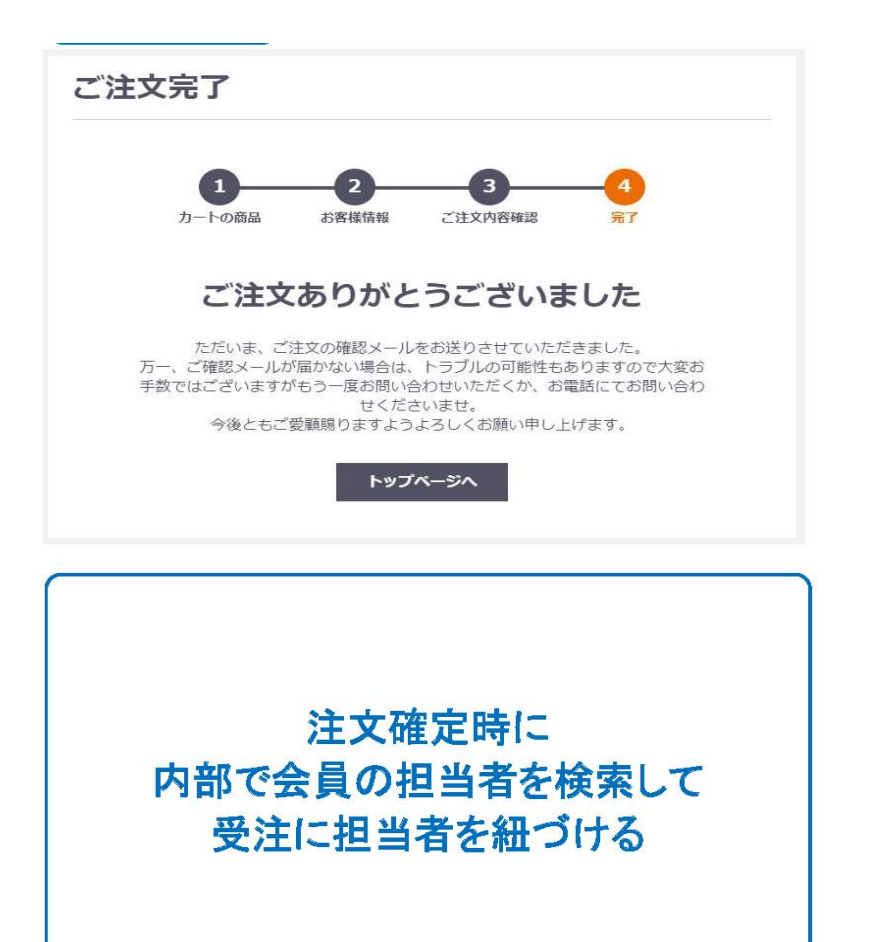

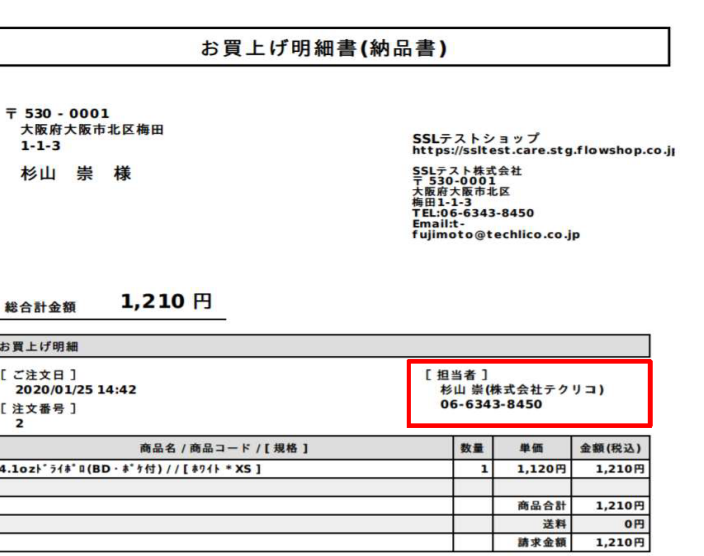

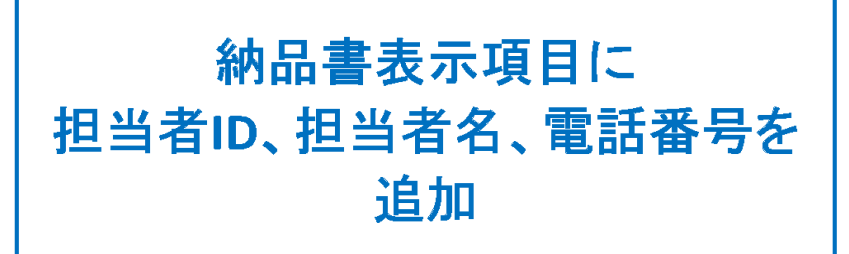